**This is your group space to use for reviewing the Web 2.0 tools. It is a wiki so you can make any and all editing changes needed. The first thing you need to do is to decide on which tool each individual should review. Have your discussion in chat area (see chat menu above).**

**Select Tools to Review from the following groups:**

- *Storybook*
- *Timeline*
- *Comic*

**Visit Alan Levine's** *[50+ Web2.0 Ways To Tell a Story](https://50ways.wikispaces.com/home)* **and** *[Cool Tools for Schools](https://cooltoolsforschools.wikispaces.com/Home)* **wikis. Read the information on the Home page. On the Menu Select the Tool Type(s) your group has been assigned.**

*Your group is responsible for reviewing the best of the tools within your assigned set. Each person in the group should review a minimum of 2 tools. You can decide what tools you will choose and who will review what tool. Include the following information in you review:*

- *ease of use*
- *site [[#|support]]*
- *appropriate for what audience*
- *is there an educational version*
- *strengths, weaknesses*
- *ideas for use*

# **Tool Reviews**

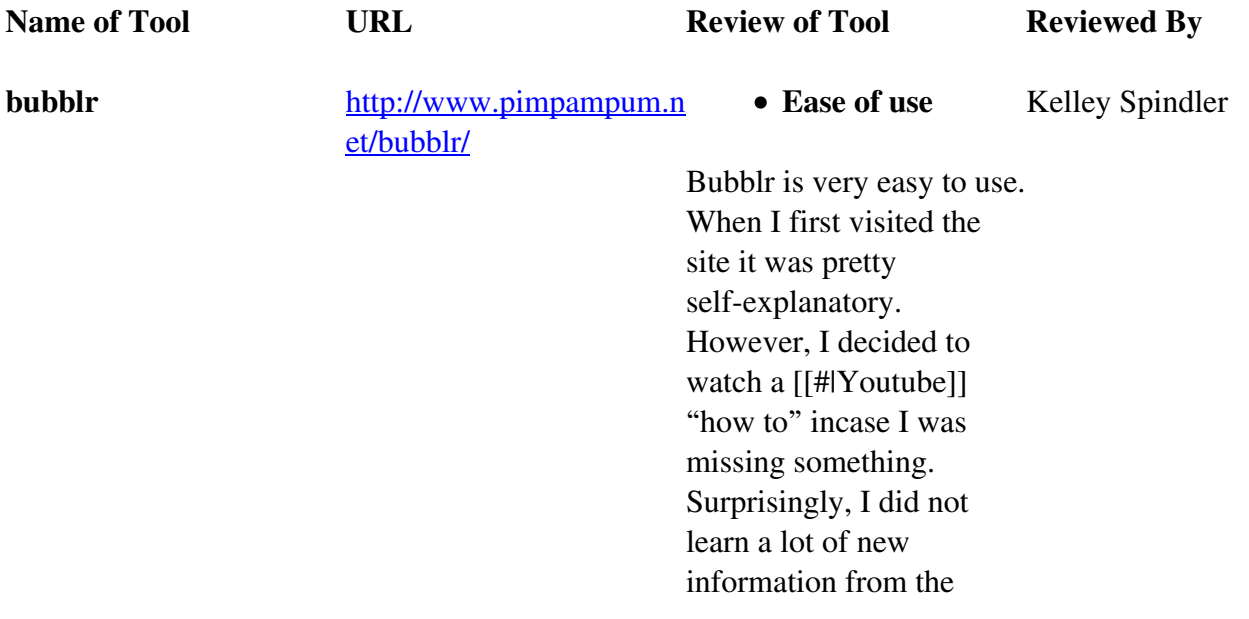

*"how to", because bubblr is very easy to figure out and use. You can easily search images using a tag or by username. Then you click and drag the images you want and add bubbles, you can type inside the bubbles, and then [[#|start]] the process again. Once you are finished, you click publish and you have your comic strip.*

## **Site [[#|support]]**

*This site is run by Daniel and Anna (it only gives first names), owners of [http://www.pimpampum.n](http://www.pimpampum.net/) [et/.](http://www.pimpampum.net/) If you have a question you can visit Pim Pam Pum's [[#|website]] and contact Daniel or Anna or someone that works for them.*

## **Appropriate for what audience**

*I believe that bubblr has the potential to be appropriate for any age. I think students of all ages would be very interested in making their own comic strips. However, you do have to monitor what the students are typing into the tag search, because inappropriate images will come up with the right search words.*

*Unfortunately, I did not see a way to block these images from coming up. This could prevent the site from being used in a [[#|school]] setting.*

## **Is there an educational version**

*I did not come across an educational version of this site. However, I think this would be a good idea for the [[#|site creators]]. This way they could avoid inappropriate pictures from coming up.*

### **Strengths**

- *1. This Web 2.0 tool is very easy to use.*
- *2. You can create a comic strip fairly quickly.*
- *3. This is a great tool to appeal to a variety of learning types.*
- *4. This would be helpful for students with accommodations.*
- *5. There are a variety of images to choose from, or if you have a flickr account you can use your own images.*
- **Weaknesses**

- *1. I do not see a way to stop inappropriate images from coming up.*
- *2. I would like it if you could add a picture onto a picture. For example, a picture of a student on top of the library background picture. Currently, you can only use one picture per slide.*
- *3. There is no way to save your comic strip without publishing it. Once it is published you cannot make changes.*
- **Ideas for use**

*This would be a great Web 2.0 Tool for students with accommodations. They can select images and write simple captions. However, they would still be creating their own comic book. I could also see this working with ESOL students. They could select images and practice writing sentences to go with the images in the bubbles. This Web 2.0 tool would appeal to a variety of learners; it is visual, kinesthetic, and has the potential to also*

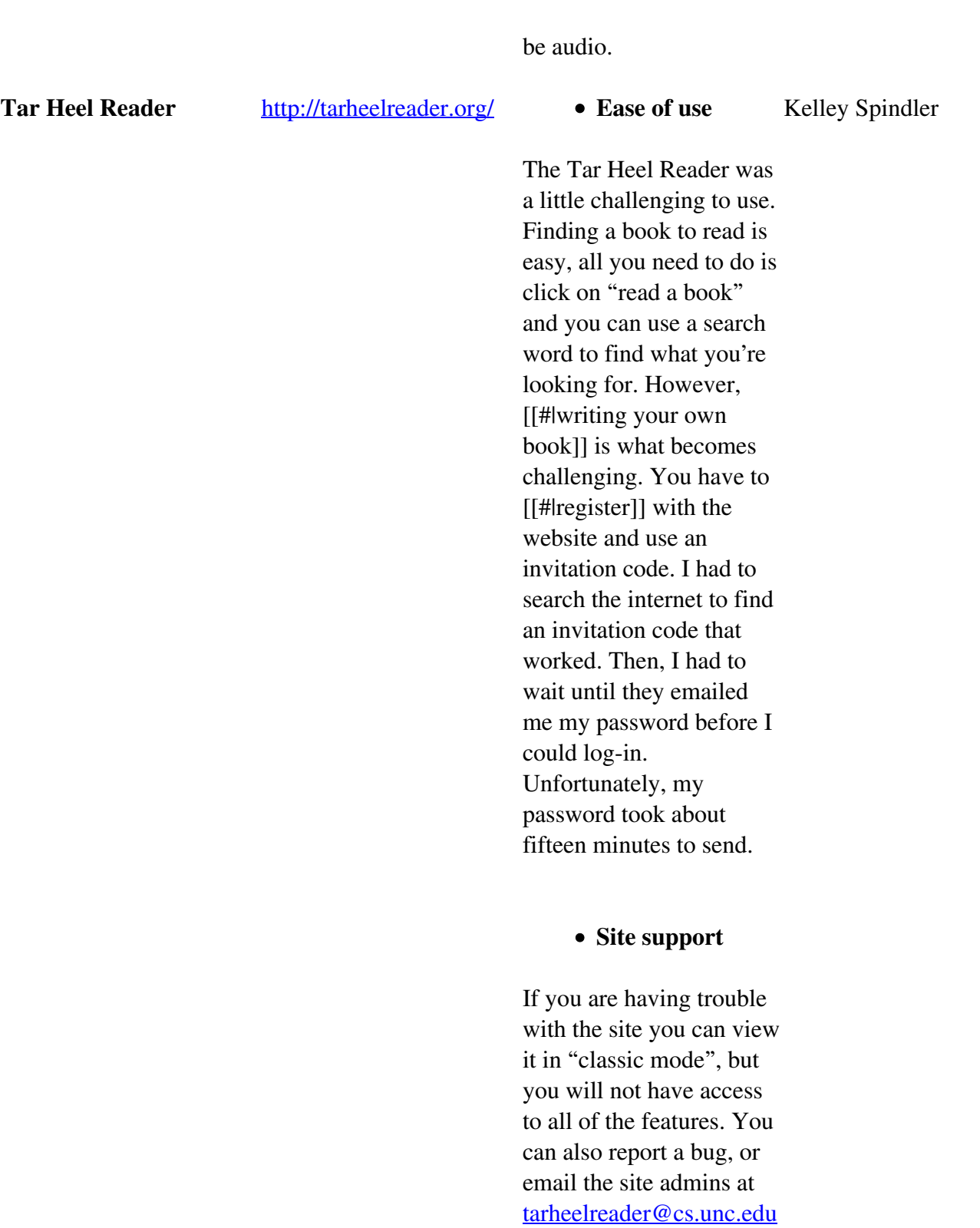

## **Appropriate for what audience**

*I could see this site being*

*.* 

*used with students who have accommodations in elementary school. However, it may be a little basic for older students. It would be beneficial for upper elementary and middle school students to make their own books, but you would have to be careful because the books are made public. The books also only allow for a few sentences per page. You can limit the search for "everybody books" "caution books" or "no filter" books. Once again, you have to be careful how your students are searching because there is the potential for inappropriate books to come up if they are not using the right search criteria.*

> **Is there an educational version**

*This Web 2.0 Tool is designed to be educational; therefore this is the educational version. The site was created by students at North Carolina University at Chapel Hill.*

- **Strengths**
- *1. This site provides opportunities for*

*students to have books on a variety of topics read aloud to them.*

- *2. You can select if the voice reading aloud is a child, woman, or man.*
- *3. Students are the opportunity to create and publish their own books online.*
- *4. You can save books that you like to your favorites, so you can easily access them in the future.*
- **Weaknesses**
- *1. The books that are offered are created by other users. Some are reviewed by the site creators, but you may want to pre-screen them before having students read them.*
- *2. The books are pretty basic topics, for example, there are numerous books on "dogs", but very few on "word families".*
- *3. You have to have an account, which is a bit challenging to create, in order to publish your own book.*

- *4. The books you publish are made public to other viewers.*
- **Ideas for use**

*This Web 2.0 tool would be helpful for students in lower grades or with accommodations to have books read aloud to them. It would also be helpful for these students to be able to create their own books. This puts a creative spin on publishing a story that you have written during writer's workshop; therefore, I could see this appealing to a variety of learning styles. I could also see a teacher creating books for her students to read. For example, she could create a word family book that could be used as an independent*

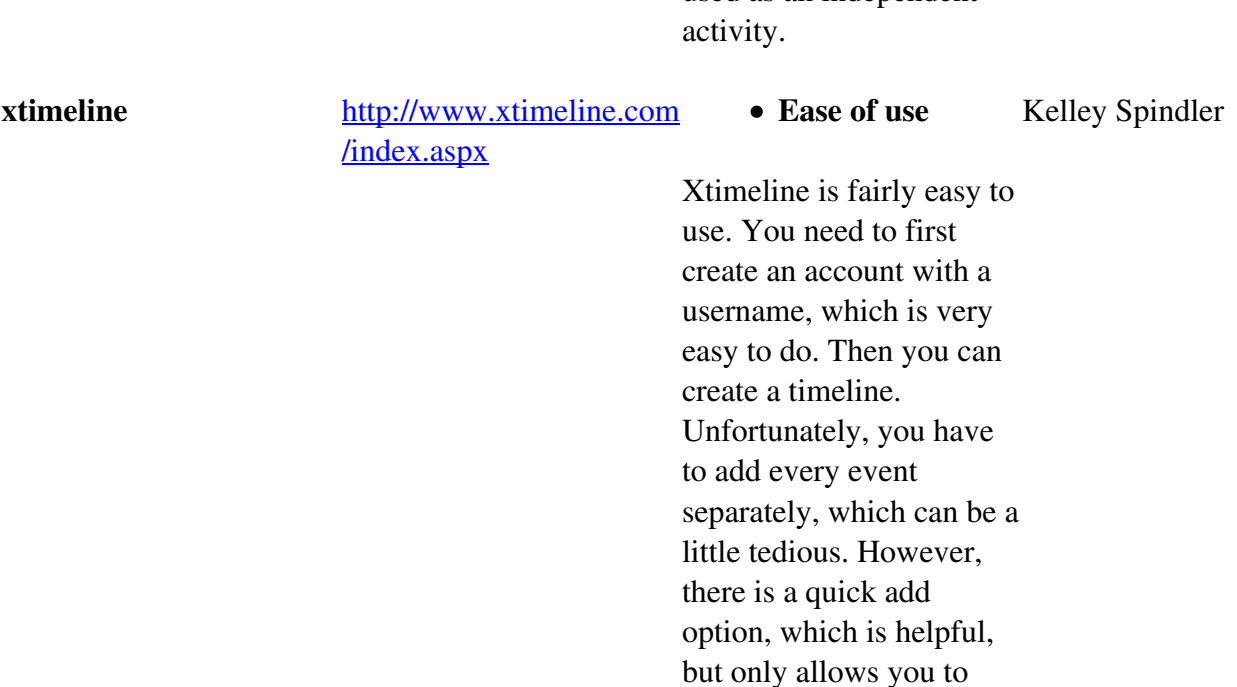

*type in basic information.*

### **Site support**

*There is an email address, [info@xtimeline.com](mailto:info@xtimeline.com), provided in case you have any questions or comments. There are also some tutorials available on Youtube.*

## **Appropriate for what audience**

*I believe that this could be used in all grades. Upper elementary, middle and high school students would be able to create their own timelines. Teachers could create academic timelines to share with all grade-levels.*

> **Is there an educational version**

*This version is the only version. However, there are many educational timelines available on this site and you could create your own educational timeline as well.*

#### **Strengths**

*1. There are many timelines already*

*created that you can view and/or use with permission from their creator.*

- *2. You can add dates, events, and visuals to make your timeline user friendly.*
- *3. You can save timelines that you like to your favorites.*
- **Weaknesses**
- *1. The timelines take a while to download after they are created; you need to have an up to date computer.*
- *2. Once your timeline is created, others can access it.*
- *3. There are also non-educational timelines on this site.*
- **Ideas for use**

*I could see this Web 2.0 tool being used by teachers to share timelines with their students. It is helpful that many timelines are already created. I could also see students creating their own timelines and sharing them with classmates. This would be a great tool*

## *for social studies classes, which are sometimes hard to find. Students could also research a famous author and create a timeline about their life. This is a great example of using and/or creating a text feature.*

Animoto **<http://animoto.com> e** Ease of Use:

## *Michelle Phillips*

*I found animoto to be very user friendly and easy to manipulate and complete task. The program allows the user to up load pictures and music from your computer library or from the Internet to use for your video. If you are using images from the Internet, I suggest you create a file to store them to make retrieval easier.*

**Site Support**

*Animoto has a help desk that allows you to browse the FAQ and Help Resources. Questions and answers range from the basics of how I get started, downloading, watching, and sharing videos, technical issues, creating your video, copyrights and licenses, to Animoto for educational use among other. There is a place to put your questions out to the* 

*Animoto user community for help and if all that does not help, you will be able to contact the email support team additional assistance.*

## **Appropriate for what audience**

*I feel that Animoto can be used successfully and on an independent level with middle school age level and up. Although the program is simple to use, some of the skills may take a little time and guidance in the beginning. If you feel some of you 3rd and 4th graders are tech savvy, I think they could use the program with a little assistance from their teacher. As far as viewing and using Animoto for teacher, I think all ages will enjoy the program.*

## **Is there an educational version**

*I do not think there is an educational version, however, the program does offer educators a free Animoto plus account for classroom use. Schools can use Animoto to promote school events,*

*class reunions, and to bring a lesson or project to life by using images and video and music.*

#### **Strengths**

*Animoto is very simple to use. Users will have different templates to choose from when they use the free version. The program also allows for the addition of music and text. Teachers can sign up to use Animoto plus in their classrooms. They will receive emails if students are using the program inappropriately. You can save your work to edit and make changes and even change your template style and music.*

#### **Weaknesses**

*Users will only have control over the text and the order that their images will appear. The template will already be set on how the images will show up visually. The basic use only provides 30 seconds of video time. Depending on size of image, it may take time to upload image to program.*

#### **Ideas for Use**

*Students at the high school level could use this program for their promotion of yearbook sales. The program can be used in faculty meetings to showcase what's going on throughout the school and even the county. Our CTE department can create a video to be informational so future students can see what is to be expected when they chose this pathway. Teachers can use Animoto as a presentation format for students to present their research projects. Animoto is a great tool to inspire student's creativity while teaching technology skills. I see using Animoto to do book talks and author studies in the library, rules and regulations about using the media center in addition to sharing databases and other Web 2.0 tools.*

**Picasa <http://picasa.google.com/> • Easy Use** 

*Michelle Phillips*

*Picasa is a program that has to be downloaded to your computer. It is not hard to use but it is also not the simpliest to use. It takes a while to get adjusted to the program. Once you download the program to your*

*computer, if you want all of your images in your library on your computer will be imported to Picasa it will import them. Again, it is not really difficult but it can be trying to use at times but once you become familiar with all its features the program has a lot to offer from creating collages, posters, and videos.*

### **Site Support**

*Picasa has a help center that can be found by clicking the link. Here you will find help to add and organize photos, share and manage access, edit and create, and installation and setting just to name a few. There are other support areas in this link as well. You will also find assistance in troubleshooting different problems. The help center also provides additional links available to access other help resources.*

## **Appropriate for what audience**

*I feel that Picasa should be used to create things with the high school grade level and above. The program is very detailed.*

*If the user wants, their pictures can be shared over the Internet through their Google email. The features in this program are now more detailed and may need additional instruction to use.* **Is there an educational**

#### **version**

*I did not see an educational version of Picasa. If they do create one, I hope they will not request the private information needed to have students put their images out over Google or ask for credit card information. Although this program is a little more sophisticated to use, I think it has a lot of educational use available through teaching and monitoring.*

### **Strengths**

*Picasa allows the user to create videos using their personal images as well as music clips of their choice. Images can be made into a collage. Images can also be edited, rotated, and saved. Video clips can be trimmed and images can be edited side by side. Once you select a picture in your personal library, if you have it set on your computer, the image will open in Picasa and you can immediately begin to edit the photo. You can share images through facebook or email* *using Picasa.*

#### **Weaknesses**

*I feel that in order to benefit from all Picasa has to offer; you will have to spend time using it in order to get its full potential. It is not a simple program to use. Your pictures open automatically in Picasa. Sometimes that is a down when you just want to view image or put image in a simple Word document. If you want to use the tool at school, it must be downloaded. This means it must be approved by system in order to get the program through school security browsers.*

#### **Ideas for use**

*Picasa can be used to share classroom events, field trips and class projects. I see using it in our radio program to show students the daily events and students can include the musical clips that they produce in the station. I see teachers allowing students to create projects to be a visual and technical format for research. I see*

*using Picasa in yearbook to edit images and page layouts. I see using this program to share events of Prom and Homecoming with students who do not attend. I see the library using Picasa to create bulletin boards and visual displays. There is so much this program can do. It is just a matter of how individuals see its purpose in their classrooms.*

**Kerproof** *<http://www.kerpoof.com/>* **<b>•** Ease of Use

*The site is user-friendly with easy to read and follow directions for both students and teachers.*

#### **Site Support**

*FAQs is available on the teacher's page; however, there is a "how to play" button on the front page that provides directions on how to use the website.*

#### **Appropriate for what Audience**

*Most of the features on this site are suitable for elementary and middle school students through eighth grade; however, this could be adapted to use with any grade level.*

## **Is there an educational version**

*The site is centered on education with "teacher tools," "Lesson plans," and a "For educators" buttons in the menu bar.*

#### **Strengths**

*Multiple applications for teachers and students to use for their specific need. There are also multiple pages to guide students and teachers to the right format needed for a given assignment. There is a link for teachers to use to link their assignments to standards*

#### **Weaknesses**

*Some of the features of the storybook seem somewhat advanced for third graders. With designing the storybook pages, there is some editing the creator has to do in order to get the picture or background to fit just right. Only the pictures or characters shown can be used for the story.*

## **Ideas for use**

*This would be an excellent website for students elementary to middle school age to create a digital story or to even create a video. This would work well in an English class where students are learning the components of a story.*

**Our Story** *<u>[www.ourstory.com](http://www.ourstory.com)</u>* **• Ease of Use** 

*Michele Tota*

*Teachers and students will have to create an account in order to create their stories. Once the account is made the functions and features are set up much like any other blogging site.*

## **Site Support**

*I could only find a small help button at the bottom of the homepage.*

## **Appropriate for what audience**

*Since this site is geared more towards people looking to record a memory or monumental time in their life, this website may be more suitable for middle to high school to post-secondary students.*

**Is there an educational version**

*I did not find an educational version of this site; however, the site offers a unique look at digital storytelling that students could use as a biography assignment. There is also a function where students and teachers can collaborate on a project, which would be very useful for group projects and presentations.*

#### **Strengths**

*An easy to use site with plenty of examples to explore. The site lends itself to allow for students to share their work with others. Students would be able to share their stories with who they choose; there is an option to make your story private.*

## **Weaknesses**

*While most of the site is self-explanatory, there is a small help button at the bottom of the page, but there is not a real tutorial to the website. Students must become members of the site in order to create a timeline,*

*story, or to share.*

### **Ideas for use**

*This site could be used for an English, history, or even science class where students can use pictures either uploaded from their own files or downloaded from flickr to tell a story or a sequence of events. This would also lend itself to students working in groups.*

**ToonDoo** *[www.ToonDoo.com](http://www.toondoo.com)* **• Ease of use** 

*Steve French*

*The website is very appealing to the eye, there is a lot to look at including several examples of products made by other people. After looking at only a few, it made me want to try and create one. The next step is registering and creating a username and login information.*

### **Site support**

*There is an entire help wiki set up for users to get help from. It can be accessed by clicking etc. on the toolbar section on the site.*

> **Appropriate for what audience**

*This is definitely geared more towards a younger audience, everything is very animated and kid friendly. Older kids could still use it and be happy, but I would say K-8.* 

## **Is there an educational version**

*There is an educational version called ToonDoo Spaces. However, it does cost money. The more users there are and the longer the license is for, the more it costs. Price wise, I do not think that it is too bad, definitely manageable. If a teacher wanted to use the site for 1 month with a class of 30, it would cost \$8.*

#### **Strengths**

*There is a lot that someone can do on this site, definitely a great place for students to get creative. They can create one panel comics/toons, or several panels. They can also create toonbooks, create characters and upload images, all for free. There is also a whole help wiki that users can use if they need too*

**Weaknesses**

*Because there are so many options, it might get overwhelming for someone who might not be as creative or technologically savy. Because it is completly toony and animated, older students might not get as much out of it as younger ones.* 

### **Ideas for use**

*I'm sure there are several ways to use this in a classroom setting. English, Social Studies, Math, Health, this could be used for all of them. For health, they could create a toon about themselves, or even a toonbook about wellness. For English, they could create an ending to a story before they read the real one to see how close they were. The options are endless.*

## **Mixbook** *[www.mixbook.com](http://www.mixbook.com)* **• Ease of use**

*Steve French*

*This site can be as easy or complex as you want it to be. It is all about creating scrapbooks, yearbooks, calendars, and more. There are several categories to choose from, all with templates set up for the user. However, everything is customizable. Backgrounds, texts,*

*pictures, everything.*

## **Site support**

*The site contains a help sections which then has frequently asked questions, and a contact us section.*

## **Appropriate for what audience**

*This is definitely more appropriate for older audiences. Since everything costs money, I would say adults. This is not a very good tool for K-12 students.*

## **Is there an educational version**

*There is not an educational version. I am not sure that this would have a great place in an educational setting. Maybe the teacher could create something to share with the class, but that is about it.*

#### **Strengths**

*Allows people to create beautiful photobooks and more fairly easily. The site seems very user friendly, although, people* *will have to devote some time to getting their books to look the way they want to. Prices also seemed seemed reasonable.*

#### **Weaknesses**

*Not a great tool for students. All the products cost money. Users will have to upload photos in order to create the products, which means people have to have a camera.*

### **Ideas for use**

*A nice site for adults to come and create a photobook of a special occasion. I might even look into creating a wedding book for my photos! Teachers could create a book for a class trip to keep in the classroom and show future classes to get them excited. They could also use it as part of their portfolio.*

*Screencast of Kerpoof by Michele Tota*

*Kerpoof is a digital storytelling website that offers teachers (grades 3-8) lesson plans and ideas for use within their classrooms. On the website teachers are also able to easily find standards that are already aligned with lesson plans using the program with detailed instructions for implementation into their class.*

#### *[kerpoof script.docx](https://slm508fa2013.wikispaces.com//file/view/kerpoof%20script.docx/452801272/kerpoof%20script.docx)*

*[Details](https://slm508fa2013.wikispaces.com//file/detail/kerpoof%20script.docx)*

- *[Download](https://slm508fa2013.wikispaces.com//file/view/kerpoof%20script.docx/452801272/kerpoof%20script.docx)*
- *140 KB*

*Screencast of ToonDoo by Steve French*

*This work is licensed under a [Creative Commons Attribution-NonCommercial-ShareAlike 3.0 Unported](http://creativecommons.org/licenses/by-nc-sa/3.0/deed.en_US) [License.](http://creativecommons.org/licenses/by-nc-sa/3.0/deed.en_US)*

*ToonDoo is a website that allows users to create comics with ease. Everything is animated, and there are hundreds if not thousands or options and different ways to customize each frame. This site would probably be best suited for younger students in any subject, however, it could be used for any grade as well. I had fun playing around with all the features, and even though I am bad at art, I was still able to create a descent production.*

#### *[SLM508\\_ScreenCast\\_ToonDoo.docx](https://slm508fa2013.wikispaces.com//file/view/SLM508_ScreenCast_ToonDoo.docx/452890786/SLM508_ScreenCast_ToonDoo.docx)*

- *[Details](https://slm508fa2013.wikispaces.com//file/detail/SLM508_ScreenCast_ToonDoo.docx)*
- *[Download](https://slm508fa2013.wikispaces.com//file/view/SLM508_ScreenCast_ToonDoo.docx/452890786/SLM508_ScreenCast_ToonDoo.docx)*
- *101 KB*

*Animoto is a tool that allows the users to create and produce video using images and video clips. The site has different options to use for backgrounds and it also lets the user to include text, captions for images, and music in the video production. Animoto can be used for any subject and will allow students from 3rd grade and up to create fun and engaging projects that will promote learning as well as help develop students to become 21st century learners.*

*[screencast script 2.docx](https://slm508fa2013.wikispaces.com//file/view/screencast%20script%202.docx/452997270/screencast%20script%202.docx)*

- *[Details](https://slm508fa2013.wikispaces.com//file/detail/screencast%20script%202.docx)*
- *[Download](https://slm508fa2013.wikispaces.com//file/view/screencast%20script%202.docx/452997270/screencast%20script%202.docx)*
- *29 KB*

*[Animoto Screencast](http://screencast-o-matic.com/watch/cIQr31Vmea)*

*[Spindler Screencast](http://www.youtube.com/watch?v=6XeiZbBF9DY)*

*[Spindler screencast script.docx](https://slm508fa2013.wikispaces.com//file/view/Spindler%20screencast%20script.docx/453009980/Spindler%20screencast%20script.docx)*

- *[Details](https://slm508fa2013.wikispaces.com//file/detail/Spindler%20screencast%20script.docx)*
- *[Download](https://slm508fa2013.wikispaces.com//file/view/Spindler%20screencast%20script.docx/453009980/Spindler%20screencast%20script.docx)*
- *16 KB*

*Creative Commons License*

*Bubblr is a Web 2.0 tool that allows the user to make a comic strip. It can be used with all grade levels for a variety of educational purposes. For example, bubblr can be used to publish a writing piece, rather than have students use a pen and paper. It is a Web 2.0 tool that will appeal to a variety of learning styles as well.*